TEACHER NOTES

# **FILL THE BILL**

#### **Introduction**

This activity is aimed to introduce students to the ways in which scientists use modelling, data generation and citizen science to obtain knowledge. Students will learn about evolutionary adaptations by working individually and will use different tools to determine what bird beak type works best to pick up different types of bird "food". Using the Atlas of Living Australia, students will investigate the distribution of local bird species by becoming aware of the power of citizen science contribution to conservation.

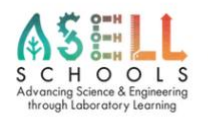

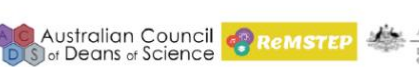

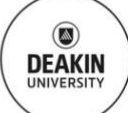

# **Curriculum Outcomes: Victorian Curriculum F-10**

#### Levels 10

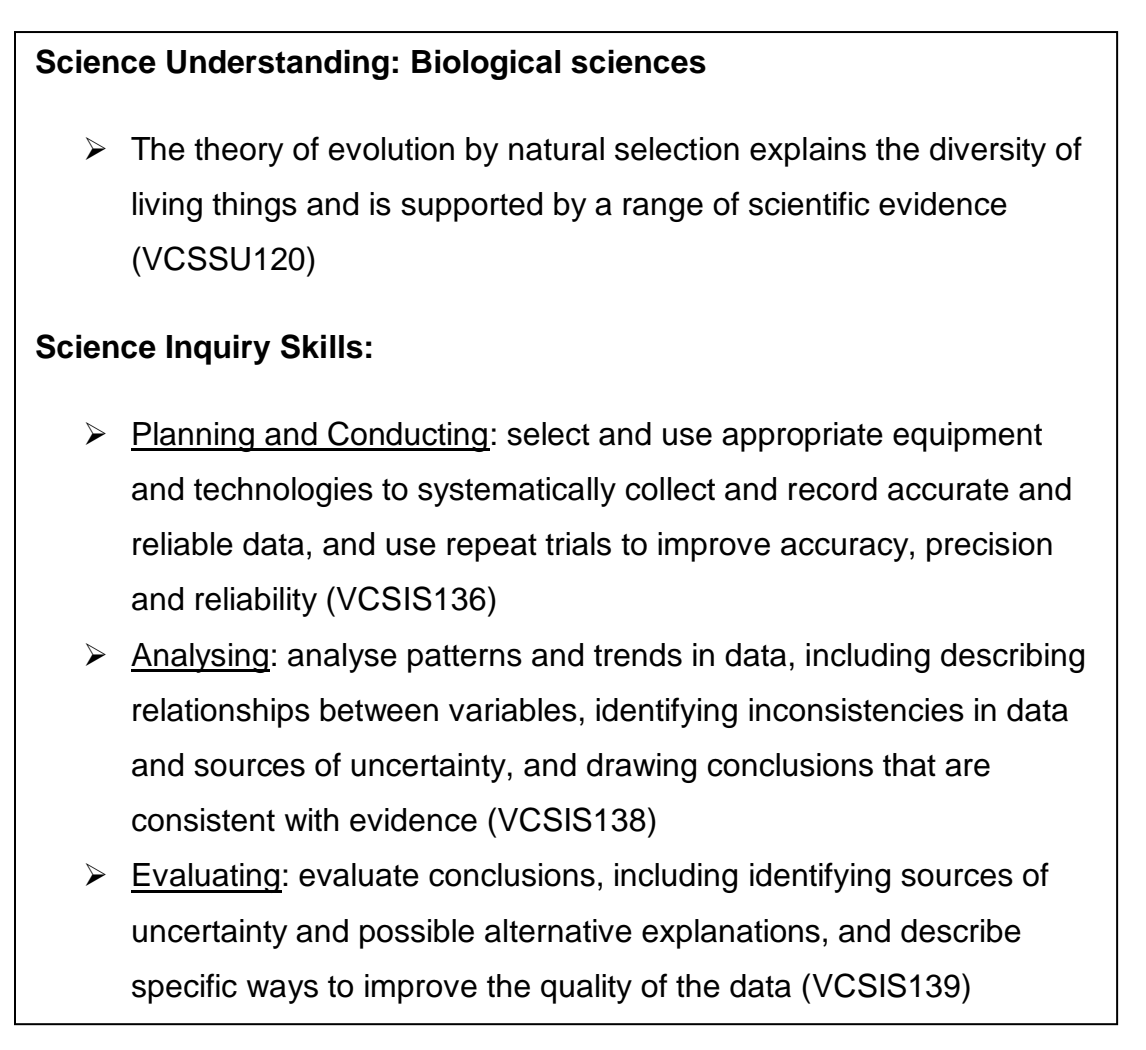

#### **Target Audience**

Students in Year 9 and 10

# **Duration of Activity**

It takes 2 x 45-minute lessons to complete the teaching materials

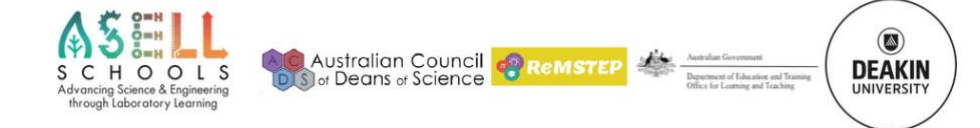

# **Teaching and learning concept for the laboratory learning activity**

Students use different tools to identify why different bird species have unique shaped beaks perfectly adapted to the food that they eat. They can test different tools representing different beak adaptations for the food sources in order to understand why specific bird species have certain beak adaptations as a result of evolutionary change.

There are 3 activities produced for the teaching:

Activity 1: The best tools to use for different food sources

Activity 2: Atlas of Living Australia Practice

Activity 3: Case study

#### **Learning outcomes**

Atlas of Living Australia (ALA): search for the distribution and habitats of bird species.

Natural selection: Theory that individuals within a population that have favourable traits will have a higher chance of survival than those who do not.

Adaptations: Alteration in structure or function of an organism that results from natural selection, so the organism becomes better fitted to survive.

Species niche: A species specific role in its environment.

# **Background information**

Atlas of Living Australia (ALA) is a freely available online resource that is a collaborative collection of biodiversity data from multiple sources. By completing this activity, students are learning about natural selection and how animals have evolved to have different characteristics to fit their own niche and enable them to access differing food sources. Students will practise and learn about how scientists often use modelling to generate knowledge.

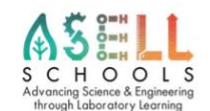

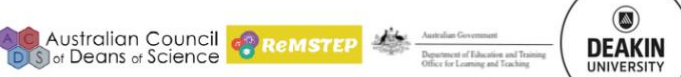

Students will be learning about the importance of citizen science in data collection and analysis and how to use this data to advise conservation initiatives.

Students will develop science inquiry skills using the Atlas of Living Australia (ALA), while learning about endangered/rare species of birds within their local area.

# **Key concept**

Activity 2: Atlas of Living Australia Practice

In this activity, student will learn and practice how to use the Atlas of Living Australia (ALA) program on ala.org.au website. The task is to search for the distribution and identify how many recorded sightings there have been of particular bird species in the Geelong area.

# **Materials**

Please refer to the 'laboratory technician activity notes' for a list of the required materials and resources needed for this activity.

# **Methods**

- 1. Go to the ALA website:<https://www.ala.org.au/>
- 2. Select 'Explore by location', then 'Explore your area'

This function allows you to identify what animals have been recorded within a certain radius of a particular area. In the student activity, the location will be Geelong with a radius set at 10km.

3. Enter the location you would like to explore by typing in the town name or address into the search bar. Underneath the search bar you can set the location radius to either 1, 5 or 10km. This is set via the drop-down arrow next to 'Display records in a km radius'. You will see a satellite image of the

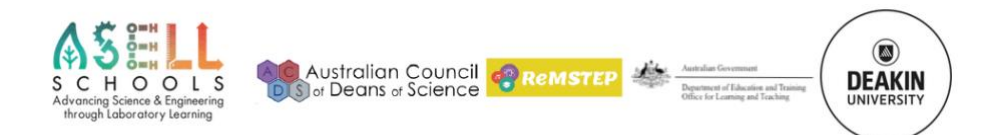

location with a circle outlining the set radius. After your desired radius and location has been entered, click 'Search'.

- 4. Data will then appear underneath the headings 'Group', 'Species', 'Species: Common Name' and 'Records'. For the student activity, you will need to select 'Birds' underneath the heading 'Group'. It will show that there have been 397 species of birds spotted in the 10km Geelong radius (seen under the heading 'Species').
- 5. Under the heading 'Species: Common Name' will appear all of the 397 species of birds that have been spotted in the 10km Geelong radius. Under the heading 'Records' shows the number of times a particular species has been sighted and recorded within the area. Example: Spiny-cheeked Honeyeater has been recorded in the Geelong 10km radius 262 times.
- 6. By clicking on a species name under the heading 'Species: Common Name' you can access that particular 'species profile' and 'list of records'.
- 7. When undertaking activity 2, students will need to enter the bird species scientific or common name into the 'Search' bar at the top of the page. After they have clicked on the searched species, they will need to click on 'Records'. A pie chart (charts showing breakdown of occurrence records) will then appear with the types of habitats that the species has been recorded in.
- 8. For activity 3, students will need to click on the bird species that they want information on in the Geelong 10km radius homepage. Students will then need to click on 'list of records' which will then open up a new page which gives information about the recorded sightings of the species in the area and the dates of the sightings.

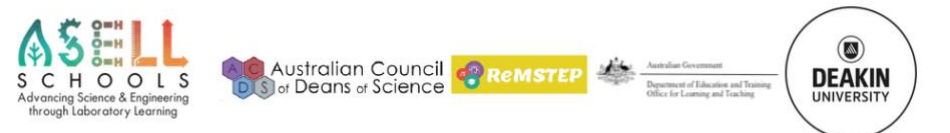

#### The ALA 'Explore Your Area' web page with the location set to Geelong with a radius of 10km.

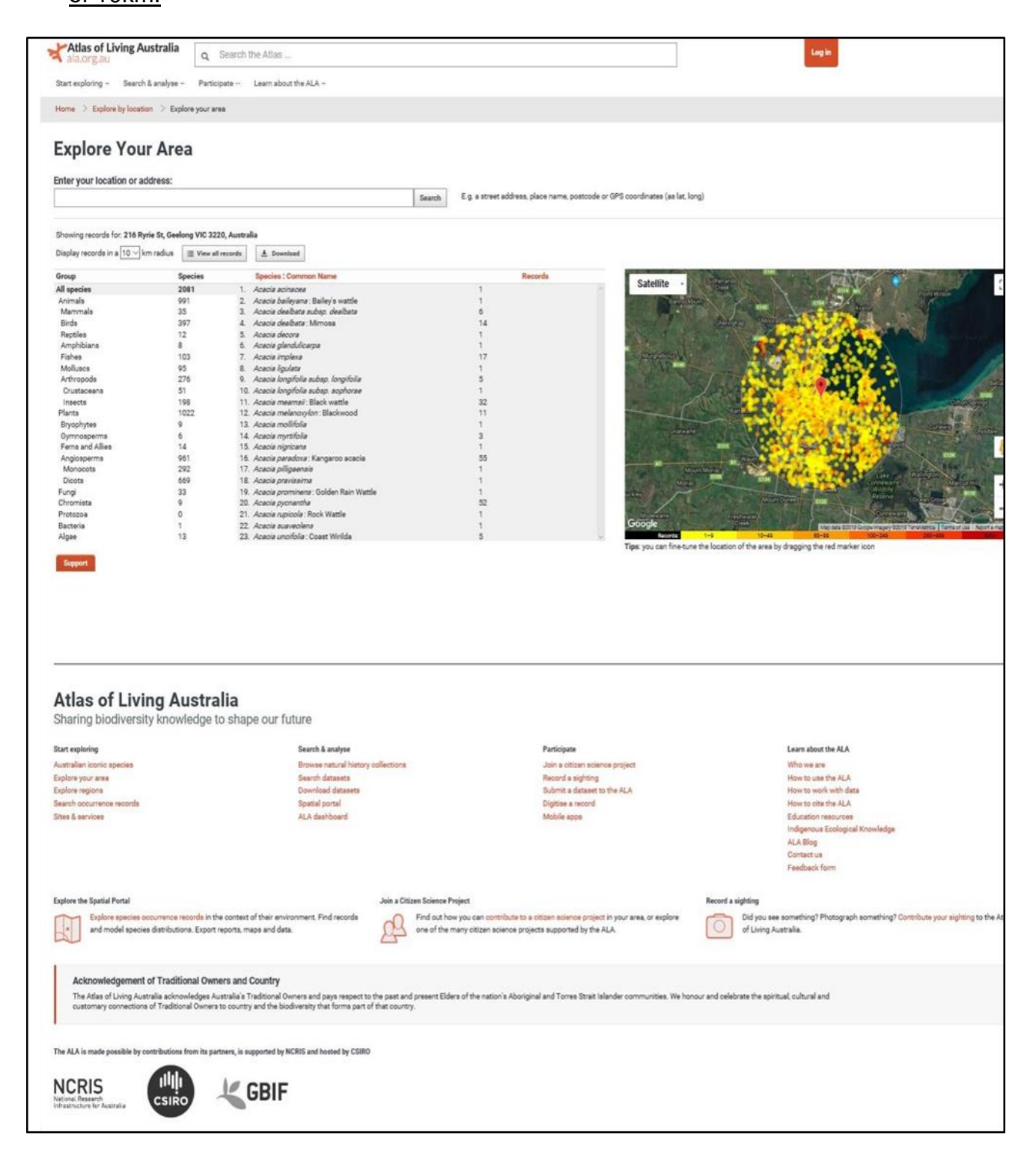

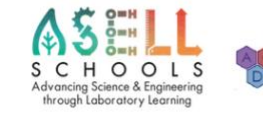

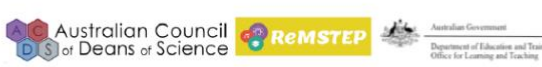

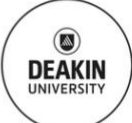

It is acknowledged that this photo was provided and sourced from the Atlas of Living Australia [\(http://www.ala.org.au/\)](http://www.ala.org.au/)

#### **Risk management**

The laboratory learning activity 'Fill the Bill' has extremely minimal risk to student health and safety, although it is essential that students are taught how to correctly use the tools required prior to starting the activity.

It is highly advised that students are instructed to not run under any circumstance while completing the activity to prevent injuries that may incur from running with tools in their hands.

# **Further information**

More information about natural selection and biological adaptations can be found at:

# 'FuseSchool - Global Education Biology for All'

A Youtube series which teaches keep biological concepts.

<https://www.youtube.com/watch?v=s64Y8sVYfFY>

BBC Earth - This article shows a few examples of bird beak adaptation [http://www.bbc.com/earth/story/20150223-the-weird-world-of-bird](http://www.bbc.com/earth/story/20150223-the-weird-world-of-bird-beaks)[beaks](http://www.bbc.com/earth/story/20150223-the-weird-world-of-bird-beaks)

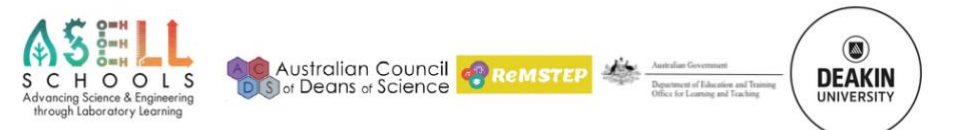

#### **Acknowledgments**

Special thank you to Atlas of Living Australia (ALA) for allowing for their content to be used for this activity.

#### **Copyright and Creative Commons**

The moral rights of the authors, Kieran Lim, Ian Bentley, Peta White, John Long, Maria Vamvakas with the support of Michael Arnold, Stella Baziotopoulos, Mika Sutawan, Arya Kutti and Josie Lam (as part of the Community Science Project unit with the Faculty of Science - 2018) have been asserted under the Australian Copyright Act 1968 (Cth).

Excepting logos, trademarks or other third-party content as indicated, this resource is distributed under a Creative Commons 'Attribution-Non Commercial-Share Alike' 4.0 International License.

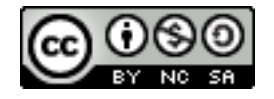

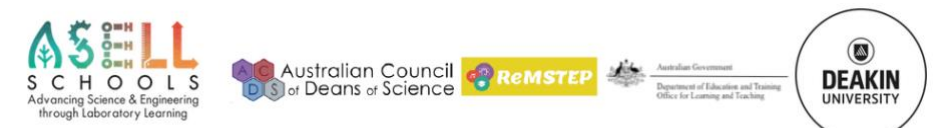